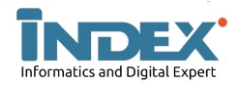

# **Aplikasi PengelolaanBank Sampah**

# **Di Perumahan Kotabaru Kencana Tasikmalaya BerbasisAndroid Menggunakan Metode Devops**

*Lutfi Yadi Lubis <sup>1</sup> , Yusuf Sumaryana<sup>2</sup>Aso Sudiarjo<sup>3</sup>*

*<sup>1</sup>Program Studi Teknik Informatika Fakultas Teknik Universitas Perjuangan Tasikmalaya Jl.Peta No 177, Kahuripan, Kec.Tawang, Kota Tasikmalaya 46115* e-mail: lubislutfi9@gmail.com<sup>1</sup>, vusufsumaryana@unper.ac.id<sup>2</sup>, asosudiarjo@unper.ac.id<sup>3</sup>

#### **INFORMASI ARTIKEL A B S T R A K**

*Sejarah Artikel:* Diterima Redaksi : 04 Agustus 2023 Revisi Akhir : 01 November 2023 Diterbitkan *Online* : 30 November 2023

*Kata Kunci* :

Media**,** Pembelajaran, Kimia, Android**,** Alkana

*Korespondensi :*

Telepon / Hp : +62 (0265) 272727 E-mail : **email@afiliasi.ac.id**

Sistem Pengelolaan bank sampah di Perum Kota Baru masih dalam pencatatan dan pendataan manual, dimana nasabah harus bertemu dengan Pengelola terlebih dahulu untuk melakukan transaksi sampah, dan Pengelola Bank Sampah masih kesulitan mengelola pendataan sampah dan nasabah yang cukup banyak. Perkembangan informasi dan teknologi pada zaman ini, yang memungkinkan masyarakat bisa mendapatkan informasi secara cepat dan akurat. Salah satunya dengan menggunakan perangkat smartphone Android. Melihat kelebihan dari smartphone andoroid memungkinkan pengelolaan data bank sampah bisa lebih mudah di akses dan lebih cepat pengelolaanya, tanpa harus nasabah mencari pengelola terlebih dahulu ataupun pengelola harus mencatat secara manual banyak transaksi yang terjadi di Bank Sampah. Dev Ops adalah singkatan dari "Development" dan "Operations". Ini adalah teknologi atau metode pengembangan dengan memanfaatkan kolaborasi dan komunikasi antara pengembang perangkat lunak dan profesional TI lainnya. Tujuan utama metode DevOps adalah untuk mengirimkan 12 perangkat lunak lebih cepat, yang membutuhkan kolaborasi antara tim TI untuk pengembangan dan pemeliharaan perangkat lunak.penelitian ini menghasilkan aplikasi bank sampah yang bisa digunakan menggunakan platform android dan mendapat penilian dari user sebesar 94%. Sehingga dapat disimpulkan bahwa aplikasi ini sangat mudah untukdigunakan. 1. Pada aplikasi yang digunakan oleh nasbah bisa lebih mempermudahdalam pengecekan saldo dimana saja dan kapan saja melalui aplikasi yang sudah terinstal di media smartphone android. 2. Aplikasi ini juga mempermudah pihak bank sampah dalam mengelola penarikan, penyetoran, pengisian kategori dan mempermudah dalam mendapatkan data baik data sampah, nasabah dan data total simpanan nasabah di bank sampah tersebut melalui web.

# **1. PENDAHULUAN**

Sistem Pengelolaan bank sampah di Perum Kota Baru masih dalam pencatatan dan pendataan manual, dimana nasabah harus bertemu dengan Pengelola terlebih dahulu untuk melakukan transaksi sampah, dan Pengelola Bank Sampah masih kesulitan mengelola pendataan sampah dan nasabah yang cukup banyak.

Perkembangan informasi dan teknologi pada zaman ini, yang memungkinkan masyarakat bisa mendapatkan informasi secara cepat dan akurat. Salah satunya dengan menggunakan perangkat smartphone Android. Melihat kelebihan dari smartphone andoroid memungkinkan pengelolaan data bank sampah bisa lebih mudah di akses dan lebih cepat pengelolaanya, tanpa harus nasabah mencari pengelola terlebih dahulu ataupun pengelola harus mencatat secara manual banyak transaksi yang terjadi di Bank Sampah. Maka dari itu, penulis

mengajukan judul "Aplikasi Pengolahan Bank Sampah di Perumahan Kotabaru Kencana Kota Tasikmalaya Berbasis Android Menggunakan Metode Devops". Penulis berharap dengan adanya aplikasi tersebut, masyarakat dapat memilah, memanfaatkan, dan menggunakan sampah kembali, sehingga akan memudahkan nasabah dalam bertransaksi dengan Bank Sampah melalui smartphone yang mereka punya[1].

# **2. LANDASAN TEORI**

#### **2.1. Perancangan**

Perancangan adalah cara mendefinisikan pekerjaan yang akan dilakukan dengan menggunakan beberapa teknologi, termasuk deskripsi arsitektur dan informasi rinci tentang komponen dan batasan yang akan dihadapi dalam proses penerapan berbagai teknologi dan prinsip untuk mendefinisikan secara rinci peralatan, proses atau sistem yang dapat realisasikan secara fisik. Berdasarkan uraian definisi diatas dapat di tarik kesimpulan bahwa perancangan ialah salah satu cara menentukan pekerjaan yang harus dilakukan secara rinci atau detail dengan menggunakan teknologi yang dapat merealisakan secara fisik [2].

#### **2.2. Aplikasi Bank Sampah**

Aplikasi mobile ialah suatu aplikasi yang dapat menjalankan mobilitas dengan memanfaatkan alat teknologi seperti telepon seluler. Dengan memanfaatkan aplikasi mobile maka dapat memudahkan kita menjalakan kegiatan mulai dari berbisinis, rekreasi, belajar, mengerjakan pekerjaan kantor, browsing, kemudian Aplikasi Bank Sampah Berbasis Android adalah sebuah aplikasi yang dapat mengakomodir limbah sampah yang sudah di pilah yang dihasilkan oleh masyarakat, aplikasi bank sampah ini menawarkan jasa jemput sampah langsung ke lokasi, pada pengguna aplikasi sehingga terjadi transaksi secara langsung dan aplikasi bank sampah ini juga secara langsung berkontribusi untuk menjaga kebersihan lingkungan dan meminimalisir pencemaran lingkungan.[3]

#### **2.3. Pengertian Bank Sampah**

Pengertian Bank Sampah adalah bank tempat menabung dalam bentuk sampah yang telah dikelompokan sesuai jenisnya. Mereka juga mendapat buku tabungan yang didalam nya tertera nilai rupiah dari sampah yang sudah mereka tabung dan dapat dilakukan penarikan dalam bentuk uang bukan sampah. Sampah yang ditabung, ditimbang dan dihargai dengan nantinya akan dijual ke di pabrik yang sudah bekerja sama.[4]

# **2.4 Android**

Android adalah perangkat lunak untuk perangkat seluler, termasuk sistem operasi, middleware, dan aplikasi. Aplikasi android dicatat dalam bahasa pemrograman java, yaitu kode java yang tersusun secara teratur dengan data dan file sumber daya untuk kebutuan aplikasi. File-file ini dikelompokkan menjadi paket android oleh Android Asset Packaging Tool (AAPT), file yang di tandai dengan suffix.apk. File tersebut di dipasarkan dalam bentuk aplikasi dan diinstal pada perangkat seluler [5].

#### 2.5 DevOps (Development Operations)

Metode pengembangan perangkat lunak (software) yang berdasarkan kolaborasi. Dalam hal ini, alat tersebut dapat menyederhanakan penilaian kualitas awal sistem manajemen mutu menjadi sangat penting pada waktu desain.

Dev Ops adalah singkatan dari "Development" dan "Operations". Ini adalah teknologi atau metode pengembangan dengan memanfaatkan kolaborasi dan komunikasi antara pengembang perangkat lunak dan profesional TI lainnya. Tujuan utama metode DevOps adalah untuk mengirimkan 12 perangkat lunak lebih cepat, yang membutuhkan kolaborasi antara tim TI untuk

pengembangan dan pemeliharaan perangkat lunak. Runtime[6].

Devops dapat dikatakan suatu strategi praktis untuk memperoleh software yang efesien sesuai kebutuhan pemakai. secara umum, strategi DevOps terdapat dari dua bagian ialah bagian development dan bagian options. Pada umumnya development disingkat dengan Dev dan operations disingkat dengan Ops apabila dari kedua kata tersebut gabungkan maka menjadi sebuah brand yaitu "DevOps".

#### **2.6 Android Studio**

Android studio adalah suatu IDE atau area pembangunan teratur di buat untuk para pengembang dalam mengembangkan aplikasi berbasis android, a plikasi ini 13 diterbitkan oleh google secara resmi pada tanggal 16 Mei 2013 gratis di bawah lisensi apache 2.0, android studio ini menggantikan perangkat lunak pengembangan android sebelumnya disebut eclipse[7].

#### **2.7 Java**

java adalah bahasa pemrograman berorientasi objek yang dikembangkan oleh sun microsystems sejak 1991. Bahasa program ini dikembangkan menggunakan bentuk yang menyerupai C ++ dan Smalltalk, tetapi dirancang untuk mempermudah pengguna dan tidak bergantung pada platform, yaitu dapat berjalan pada berbagai jenis sistem operasi (operating system) dan arsitektur komputer (computer architecture)[8].

#### **3. METODE PENELITIAN**

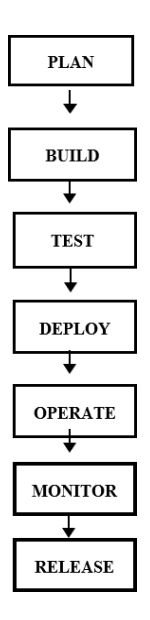

Gambar 1. Metode DevOps

# 3.1 Plan

Pada tahapan ini, peneliti melakukan perencanaan kebutuhan yang digunakan dalam membangun aplikasi Pengelolan pada Bank Sampah[9].

#### 62 **Informatics And Digital Expert (INDEX)**, Vol. 5, No. 2, November 2023, hlm. 60-67

#### 3.2 Build

Pada tahapan ini peneliti mengompilasi resource dan kode yang telah dilakukan pada tahapan sebelumnya, lalu mengemasnya menjadi sebuah aplikasi pengelolaan bank sampah berbasis android.

#### 3.3 Test

Pada tahapan ini setelah aplikasi selesai dibangun, kemudian peneliti melakukan pengujian aplikasi dengan menggunakan metode "Black Box Testing".

### 3.4 Deploy

Pada tahapan ini peneliti mengimplementasikan atau menerapkan aplikasi yang telah dibangun.

#### 3.5 Operate

Setelah melakukan penerapan aplikasi, kemudian pada tahapan operate dilakukan pengoperasian atau menjalankan aplikasi.

# 3.6 Release

Pada tahapan ini melakukan publikasi awal pada Aplikasi bank smpah dengan tujuan agar dapat di akses.

#### 3.7 Monitor

Pada tahapan ini peneliti melakukan pengawasan atau mengontrol penggunaan aplikasi Bank Sampah Sugema

#### **4. HASIL DAN PEMBAHASAN**

Hasil dari penilitian ini adalah aplikasi bank sampah yang bisa melakukan transaksi pada aplikasi. Penelitian ini melalu beberapa tahap yaitu :

#### 4.1 Plan

Pada tahap ini peneliti merancang aplikasi dimulai dari perencanaan kebutuhan sistem, membuat usecase diagram dan struktur navigasi yang ada pada aplikasi sebagai berikut:

#### a. perencanaan kebutuhan system

Untuk menggunakan aplikasi bank sampah ini ada beberapa spesifikasi minimum untuk perangkat keras dan perangkat lunaknya. Ada dua bagian minimum spesifikasinya yaitu android based.

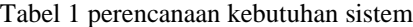

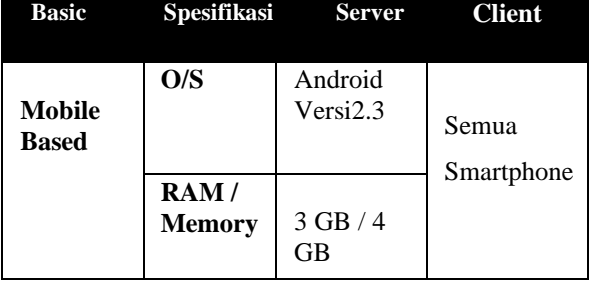

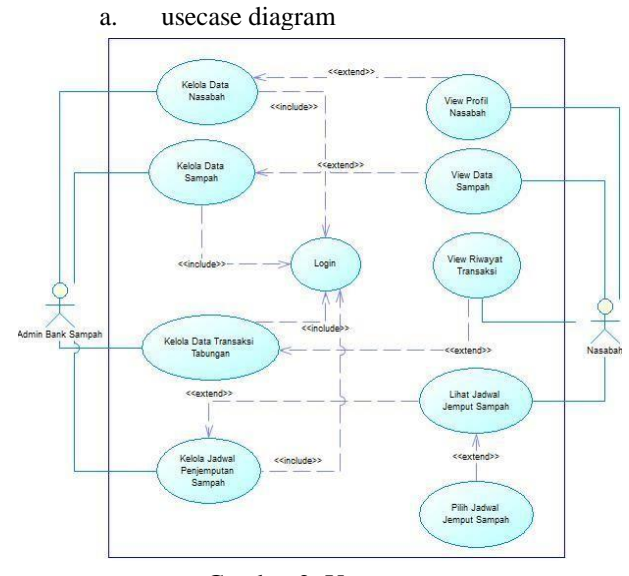

Gambar 2. Usecase

Pada diatas terlihat keamanan data nasabah lebih aman, karena sebelum nasabah melakukan transaksi, nasabah terlebih dahulu untuk login kea kun yang sudah terdaftar. Selain itu, semua data nasabah sudah tersimpan di dalam database yang mana databse tersebut juga sudah ber relasi dengan petugas. Sehingga petugas lebih mudah dalam mengelola data nasabah. Selain itu, petugas juga lebih mudah dalam penyampaian informasi seputar data sampah.

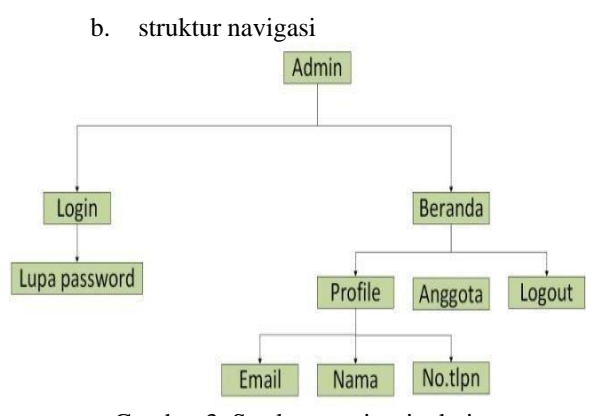

Gambar 3. Struktur navigasi admin

Berdasarkan gambar diatas Struktur navigasi level adminpada bagian ini menggambarkan hak akses untuk setiapmenu yang tersedia. Admin memiliki hak akses untuk melakukan hapus dan pengguna dan melihat history transaksi, ubah password.

Sumber pustaka/rujukan sedapat mungkin merupakan pustaka-pustaka terbitan 10 tahun terakhir. Pustaka yang diutamakan adalahnaskah-naskah penelitian dalam jurnal, konferensi dan/atau majalah ilmiah.Pustaka lain dapat berupa buku teks atau laporan penelitian (termasuk Skripsi/Tugas Akhir, Tesis, dan Disertasi), akan tetapi diusahakan tidak melebihi 20%dari seluruh jumlah sumber pustaka.

Penulisan sumber pustaka dan cara mengacu menggunakan aturan *IEEE*. Petunjuk lebih lengkap mengenai aturan *IEEE* dapat dibaca pada link https://pitt.libguides.com/citationhelp/ieee. Beberapa contoh penulisan sumber pustaka dapat dilihat di bagian Daftar Pustaka.

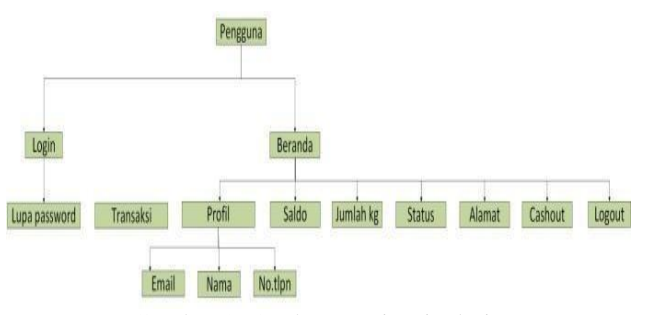

Gambar 3. Struktur navigasi admin

Struktur navigasi level pengguna pada bagian ini menggambarkan hak akses untuk setiap menu yang tersedia. Pengguna memiliki hak akses untuk melakukan transaksi, lihat salso, add lokasi penjemputan, lihat jumlah kg sampah, lihat status penjemputan dan penarikan uang secara langsung (cashout), ubah passwod.

#### **4.1 Build**

Pada tahap ini peneliti menggunakan android studio dengan bahas pemrograman java dan menghasilkantampilan sebagai berikut

a. Halaman Tampilan Admin

Halaman login merupakan halaman yang pertama kali muncul pada aplikasi ini, baik pada user maupun admin.

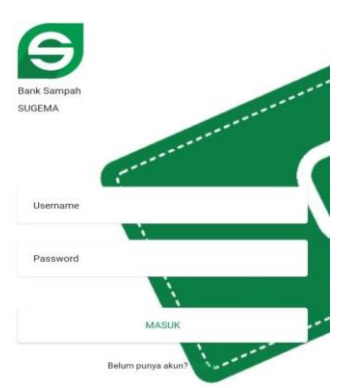

Gambar 5. Login

Pada halaman ini admin harus login dahulu untuk bisa masuk ke aplikasi dengan menginputkan email dan password yang sudah tersedia.

Setelah admin melakukan login, maka tampilan pertama ialah Halaman Home yang berisi Data nasabah, Data Sampah, Jadwal Jemput, Data Tabungan, Penarikan Tabungan dan buku Tabungan

#### Gambar 6. Home Admin

.

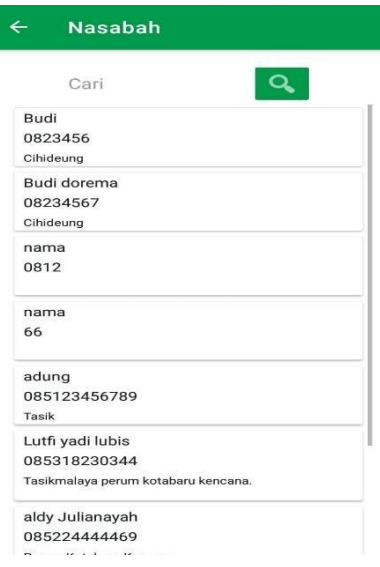

Gambar 7.Halaman Nasabah Pada Admin.

Pada halaman nasabah akan ditampilkan nama nasabahyang menabung, nomor telepon serta alamat nasabah . Admin juga bisa melihat data nasabah secara terperincidengan memilih data nasabah mana yang akan dilihat

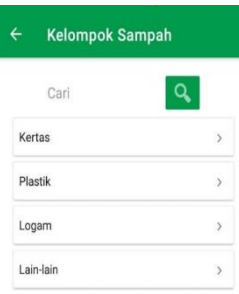

Gambar 8. Data Kelompok Sampah Pada Admin.

Pada halalaman ini terdapat data kelompok sampah yaitu jenis jenis sampah beserta rincian harga dari sam

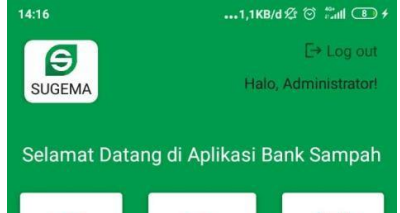

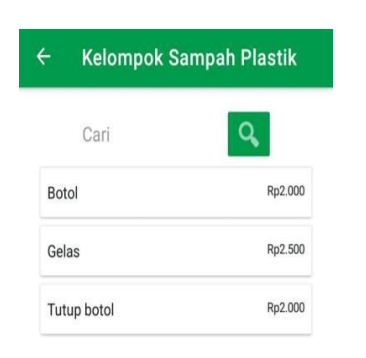

Gambar 9. Harga Sampah Pada Admin

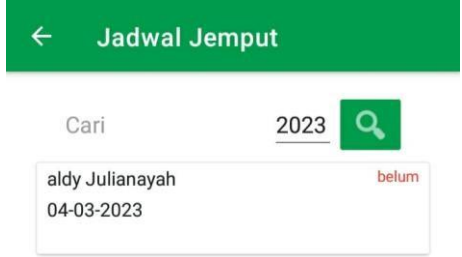

Gambar 10. Jadwal Jemput Admin

Pada halaman ini terdapat data data penjemputan sampahyang bisa dilihat nama, tanggal penjemputan serta status penjemputan sampah oleh admin.

| <b>Lihat Jadwal Jemput</b> |  |
|----------------------------|--|
| Nama Nasabah               |  |
| aldy Julianayah            |  |
| Alamat                     |  |
| Perum Kotabaru Kencana     |  |
| No. HP                     |  |
| 085224444469               |  |
| <b>Status</b>              |  |
| belum                      |  |
| Tanggal Jemput Sampah      |  |
| 04-03-2023                 |  |
| Catatan                    |  |
|                            |  |

Gambar 11. Lihat Jadwal Jemput Admin

Pada halaman ini admin bisa melihat data penjemputan seperti nama nasabah, alamat nasabah, no hp nasabah, tanggal penjemputan serta status penjemputan Nasabah yang belum di jemput.

Halaman ini berisikan data data tabungan nasabah didalam nya terdapat nama nasabah dan jumlah tabungan nasabah.

Pada halaman ini admin bisa melihat data penarikan tabungan yang dilakukan oleh nasabah seperti nama nasabah, jumlah penarikan tabungan dan waktu penarikan tabungan oleh nasabah

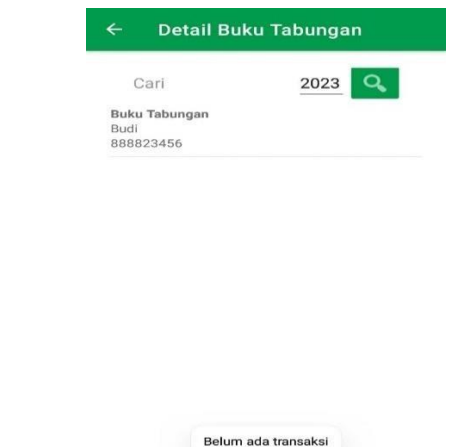

Gambar 12. Detail Tabungan Nasabah

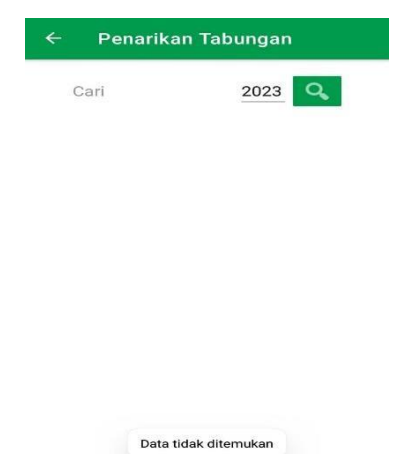

Gambar 13. Penarikan Tabungan Nasabah

b. Halaman Daftar Nasabah.

.

.

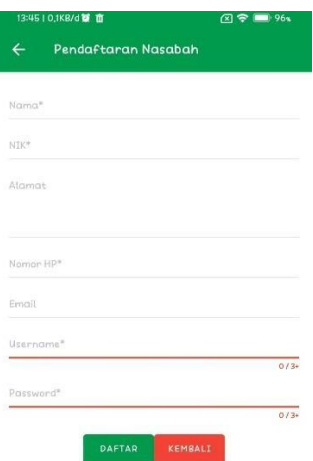

Gambar 14 Pendaftaran Nasabah

Sebelum login nasabah atau admin wajib mengisi terlebih dahulu identitas Sesuai Ktp calon nasabah tersebut. Pada halaman daftar, user akan mengisi form pendaftaran yang berisi nama, alamat, No hp, email, password, dan alamat, untuk formnya tidak boleh kosong.

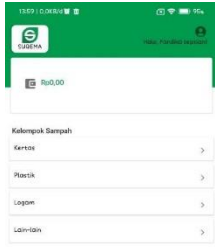

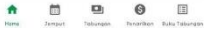

Gambar 15. Halaman Menu Utama Nasabah

Setelah Nasabah melakukan login, maka tampilan pertama ialah Halaman menu utama atau home yang berisi Informasi harga kertas,plastic, logam, jadwal jemput, saldo tabungan nasabah, penarikan tabungan nasabah, dan buku tabungan nasabah.

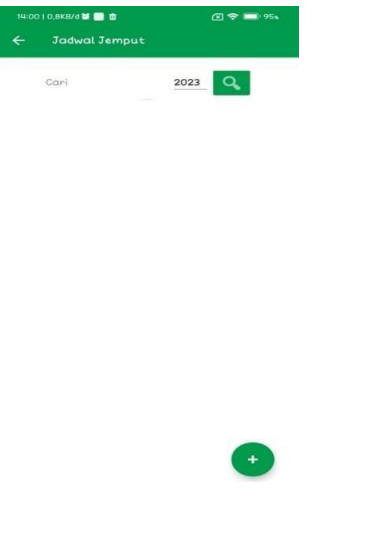

Gambar 16 Halaman Penjadwalan Pada Nasabah Pada Halaman ini Nasabah bisa melihat data

penjemputan sampah milik nasabah dan menambah jadwal penjemputan sampah milik nasabah.

Pada halaman tabungan, user akan ditampilkan histori tabungan yang telah dilakukan nasabah dilakukan.

Nasabah Pada halaman ini, nasabah bisa melakukan penarikan dan akan ditampilkan histori penarikan yang telah dilakukan nasabah

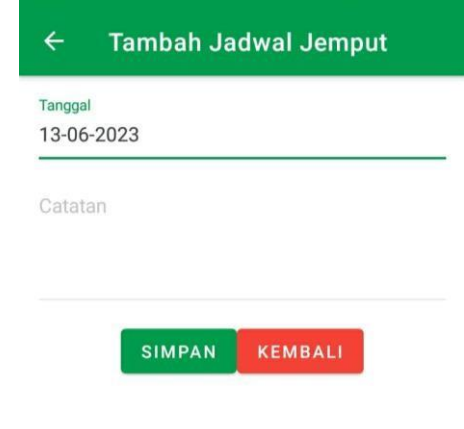

## Gambar 17 Halaman Tambah Jadwal Jemput PadaNasabah

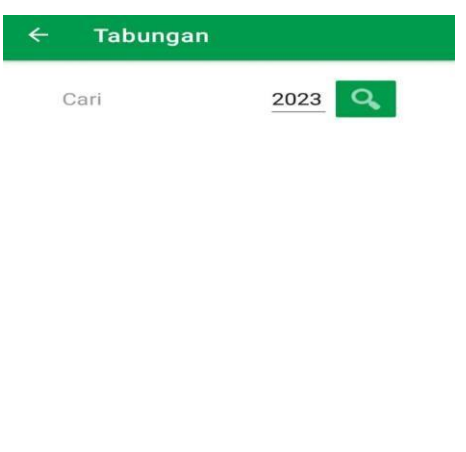

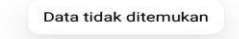

Gambar 18 Halaman Tabungan Pada Nasabah

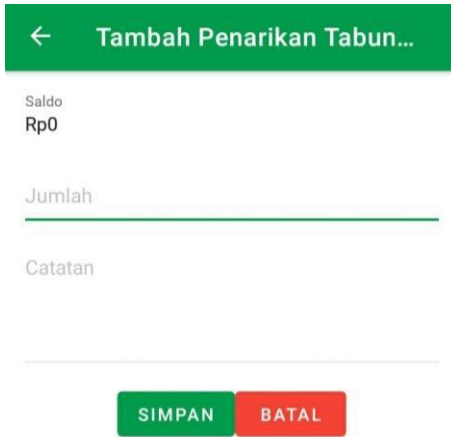

Gambar 19 Halaman Penarikan Pada.

#### **4.1 Test**

Pada tahap ini peneliti melakukan pengujian terhadap aplikasi bank sampah menggunaka blackboxtesting yang mendapat hasil valid pada tiap pengujian fungsi fungsi yang ada pada aplikasi Bank Sampah.

#### **4.2 Deploy**

Tahap ini berfokus pada penerapan ulang perangkat lunak secara terus-menerus di lingkungan produksi. Faseini melibatkan masalah manajemen konfigurasi platformdan sumber daya target. Akan tetapi Jika berhasil diterapkan, fitur atau produk siap untuk dirilis.

# **4.3 Release**

Pada tahapan ini melakukan publikasi awal pada Aplikasi bank smpah dengan tujuan agar dapat di akses.Publikasi dilakukan pada 10 user dengan membagikan link aplikasi.

#### **4.4 Operate**

Memastikan aplikasi berjalan sebagaimana mestinya danjuga mengambil data performa error dan lain sebagainyaapabila ada kesalahan seperti bug user dapat memberifeedback yang nantinya akan menjadi sebuah patokanuntuk melakukan pengembangan dari aplikasi tersebut. Pengujian usabilitas dilakukan kepada 10 pengguna yangmerupakan pengguna sebagai masyarakat ataumahasiswa.

Pengujian dilakukan dengan cara meminta pengguna mencoba menggunakan aplikasi yang dikembangkan dengan skenario yang sudah ditetapkan. Kemudian setelah mencoba aplikasi, kemudian pengguna mengisi kuesioner untuk menjawab beberapapertanyaan yang akan digunakan untuk penilaian dalampengujian usabilitas. Penilaian akan menentukan apakah aplikasi sudah memenuhi tingkat kenyamanan pengguna dalam menggunakan aplikasi atau belum.

Dari penilaian kuesioner yang telah diisi oleh pengguna dalam pengujian usabilitas menggunakan metode SingleEase Question (SUQ) Pengujian single ease question (SEQ) merupakan metode pengujian usability suatu sistem dengan menggunakan kuesioner post-scenario atau task untuk mengukur kemudahan yang dirasakan user atau pengguna setelah menyelesaikan semua skenario atau task yang berikan dengan menggunakan skala likert 7 poin, di mana angka 1 diartikan sangat sulitdan angka 7 diartikan sangat mudah. Pada pengujian single ease question (SEQ), terdapat 15 responden yang memberikan penilaian. Dari total 15 responden jumlah suara pada angka 7 yang diberikan oleh responen sebanyak 85 suara, dan jumlah suara pada angka 6 sebanyak 5 suara. Sedangkan untuk nilai 1 sampi 5 tidak ada. Dari data tersebut dapat dihitung persentase SEQ dengan cara total suara pada angka 7 dibagi dengan total suara kemudian dikalikan 100%. 100% = 94%. Sehingga dapat disimpulkanbahwa aplikasi ini sangat mudah untuk digunakan.

#### **4.5 Monitor**

Pada penelitian ini belum dijalankannya proses monitoring dikarenakan pada tahap sebelumnya belum bisa menganalisis kinerja aplikasi agar kebijakan yang sedaang diimplementasikan seseuai dengan tujuan dan sasaran dan belum menemukan monitor standar pelaksanaan, pengukuran pelaksanaan , menentukan kesenjangan defiasi (antara pelaksanaan dengan strandard dan rencana).

#### **5. KESIMPULAN**

Dilihat dari pembuatan aplikasi bank sampah berbasis android, dapat disimpulkan sebagai berikut:

- 1. Pada aplikasi yang digunakan oleh nasbah bisa lebih mempermudah dalam pengecekan saldo dimana saja dan kapan saja melalui aplikasi yang sudah terinstal di media *smartphone* android
- 2. Aplikasi ini juga mempermudah pihak bank sampahdalam mengelola penarikan, penyetoran, pengisian kategori dan mempermudah dalam mendapatkan data baik data sampah, nasabah dan data total simpanan nasabah di bank sampah tersebut melaluiweb

Penulis menyadari bahwa dalam pembuatan aplikasi pengolahan bank sampah ini masih banyak kekurangan dan masih jauh dari kesempurnaan. Agar aplikasi pengolahan bank sampah ini dapat lebih baik ke depannya, penulis sangatberterima kasih atas kritik dan saran yang membangun. Semoga kekurangan dari aplikasi yang penulis buat ini dapat di upgrade sehinggamenghasilkan aplikasi yang lebih bermanfaat dan efisien.

Adapun saran untuk aplikasi ini agar aplikasi yang dibangun dapat dikembangkan lagi adalah sebagai berikut:

- 1. Pada aplikasi ini masih belum menggunakan firebase untuk *backend*nya, sehingga masih sulit dalampengkodingannya.
- 2. Dalam pendaftaran, tidak adanya email *verified* user, sehingga aplikasi ini masih kurang aman.
- 3. Tidak tersedia lupa password yang membutuhkanemail sebagai acuannya yang membuat aplikasi ini masih harus di perbaharui lagi.
- 4. Aplikasi ini harus diupload di google play store,sehingga nantinya akan mempermudah user dalam penginstalan aplikasi bank sampah ini

# **DAFTAR PUSTAKA**

[1] BPOM RI, "No Analisis struktur codispersion indikator yang berhubungan dengan kesehatan di pusat rasa subjektif kesehatan Title," pp. 1–94, 2012.

- [2] T. R. Ramadhan, "Aplikasi Pengolahan Bank Sampah Kota Pekanbaru Berbasis Android," 2021.
- [3] W. S. Wardhana, H. Tolle, and A. P. Kharisma, "Pengembangan Aplikasi Mobile Transaksi Bank Sampah Online Berbasis Android (Studi Kasus: Bank Sampah Malang)," *J. Pengemb. Teknol. Inf. dan Ilmu Komput.*, vol. 3, no. 7, pp.6548–6555, 2019, [Online]. Available: [http://j-](http://j-/) ptiik.ub.ac.id
- [4] I. Priana and L. Fitriani, "Perancangan AplikasiPerangkat Lunak Pengelolaan Data Bank Sampah di PT. Inpower Karya Mandiri Garut,"*J. Algoritm.*, vol. 13, no. 2, pp. 407– 413, 2017, doi: 10.33364/algoritma/v.13- 2.407.
- [5] U. G. Maya, "Bab 2 Sejarah Android," *Repository.Untag-Sby.Ac.Id*, pp. 5–14, 2005, [Online]. Available: [http://repository.untag](http://repository.untag-/)sby.ac.id/514/3/BAB 2.pdf
- [6] T. Tohirin, S. F. Utami, S. R. Widianto, and W. Al Mauludyansah, "Implementasi DevOps Pada Pengembangan Aplikasi e-Skrining Covid-19," *Multinetics*, vol. 6, no. 1, pp. 15– 20, 2020, doi: 10.32722/multinetics.v6i1.2764
- [7] F. Firly, I. P. Dewi, L. Mursyida, and A. D. Samala, "Dasar-dasar Android Studio Dan Membuat Aplikasi Mobile Sederhana," *Angew. Chemie Int. Ed. 6(11), 951–952.*, vol. 10, pp. 1–239, 2021